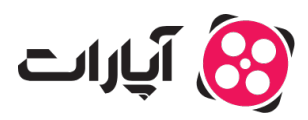

**پایگاه دانش > [تبلیغات](https://support.aparat.com/kb/tblyghat) >** [چطور از سرویس افزایش بازدید آپارات استفاده کنیم؟](https://support.aparat.com/kb/articles/article-136)

چطور از سرویس افزایش بازدید آپارات استفاده کنیم؟ 2021-07-13 - niushamin - [تبلیغات](https://support.aparat.com/kb/tblyghat) سرویس افزایش بازدید آپارات به بیشتر دیده شدن کسب و کار شما کمک میکند و باعث می شود در مدت زمان کوتاه تری کسب و کار خود را رشد دهید.

شما میتوانید با انتخاب دسته بندی های مناسب مشخص کنید که ویدئو شما در کدام دسته بندی ها و کلید واژه های نمایش داده بشه در این صورت ویدئو شما فقط به کاربران نمایش داده میشود که در مورد موضوع شما جست و جو میکنند یا به موضوع شما علاقه مند باشند و میتوانند مشتری یا مخاطب احتمال شما باشند.

برای شروع پیشنهاد می کنیم ویدیو زیر را تماشا کنید:

برای استفاده از سرویس افزایش بازدید آپارات وارد اکانت کاربری خود شوید، سپس از قسمت بالا سمت چپ وارد قسمت ویدئو های من شوید.

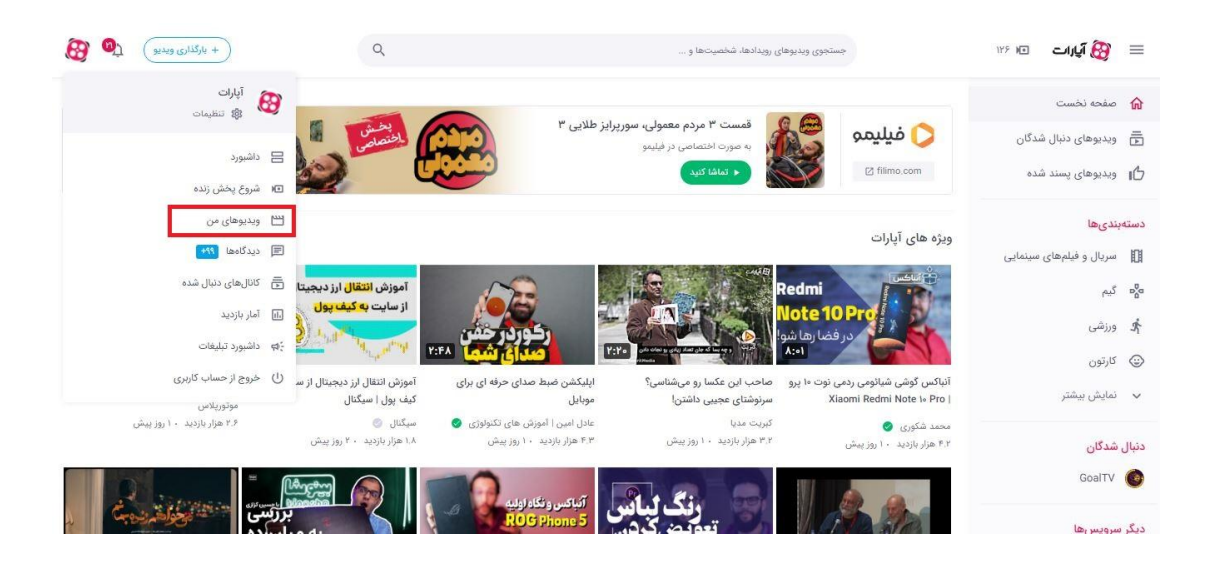

ویدئوی که نیاز دارید برای آن تبلیغ کنید، یا اینه میخواهید بازدید بالای داشته باشد را انتخاب کنید. سپس بر روی آیکون مشخص شده در تصویر کلیک نمایید. تا وارد صفحه جزئیات ثبت سفارش سرویس افزایش بازدید شوید.

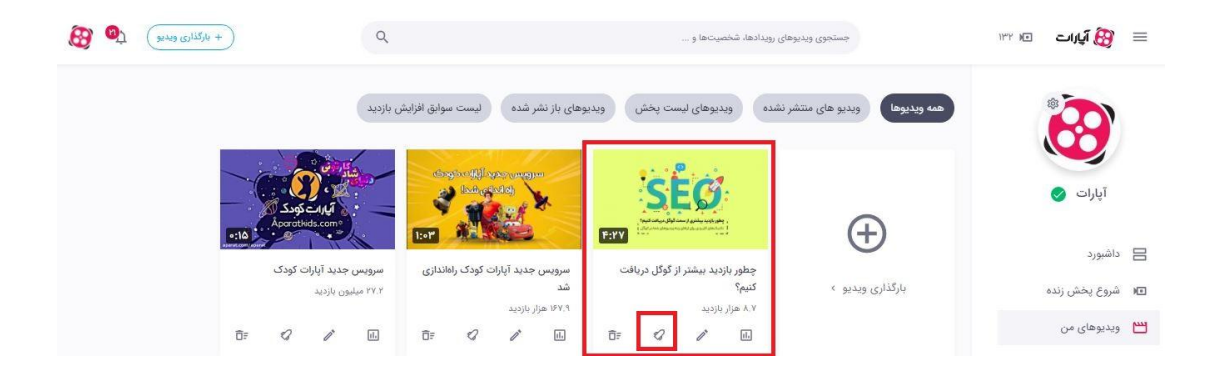

بعد از وارد شدن در صفحه جزییات سفارش شما میتوانید از این قسمت بسته مورد نظر خود را انتخاب نمایید.

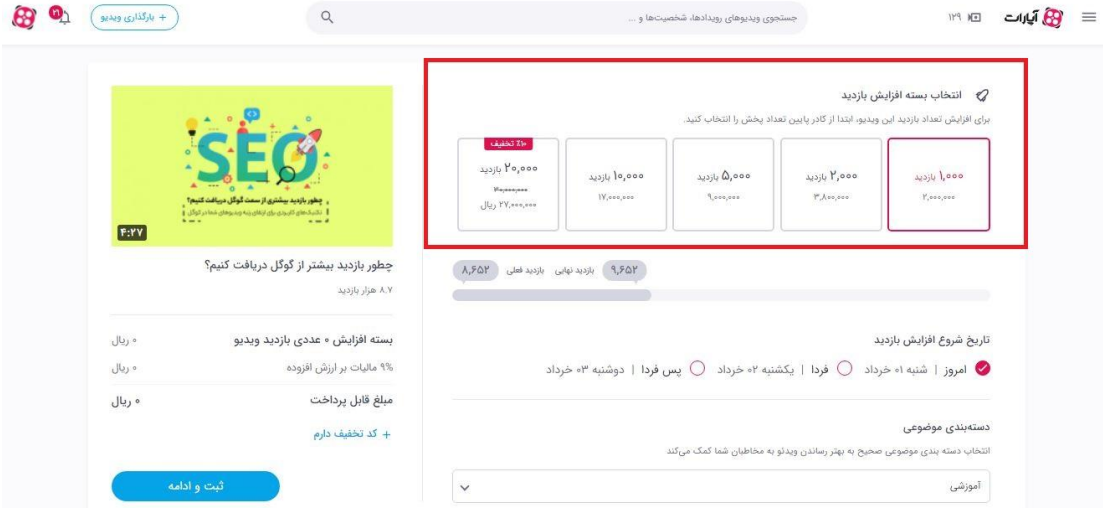

از این قسمت میتوانید تاریخ و روز مورد نظر برای شروع افزایش بازدید را مشخص کنید.

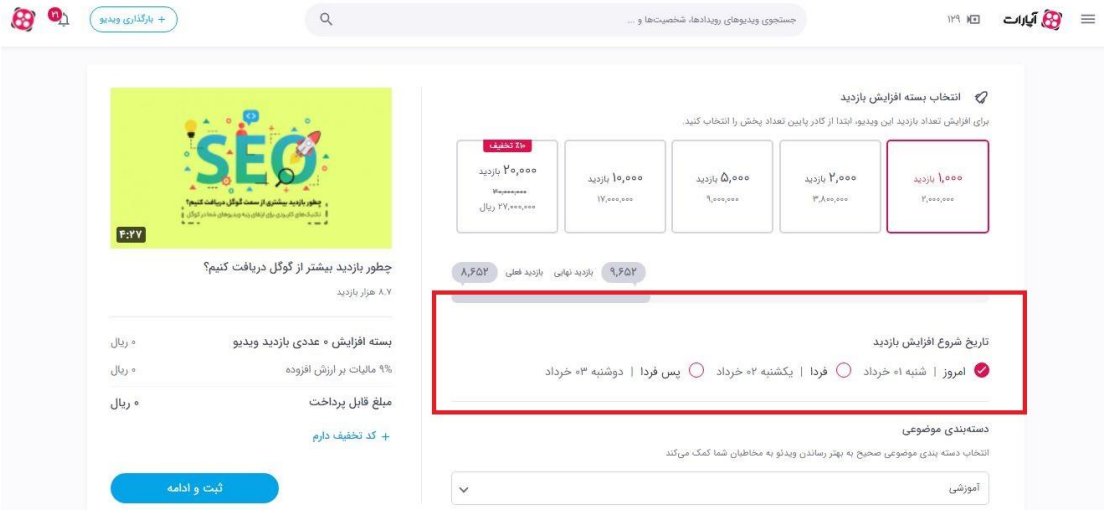

از این قسمت میتوانید موضوع مناسب ویدئو را انتخاب نمایید.

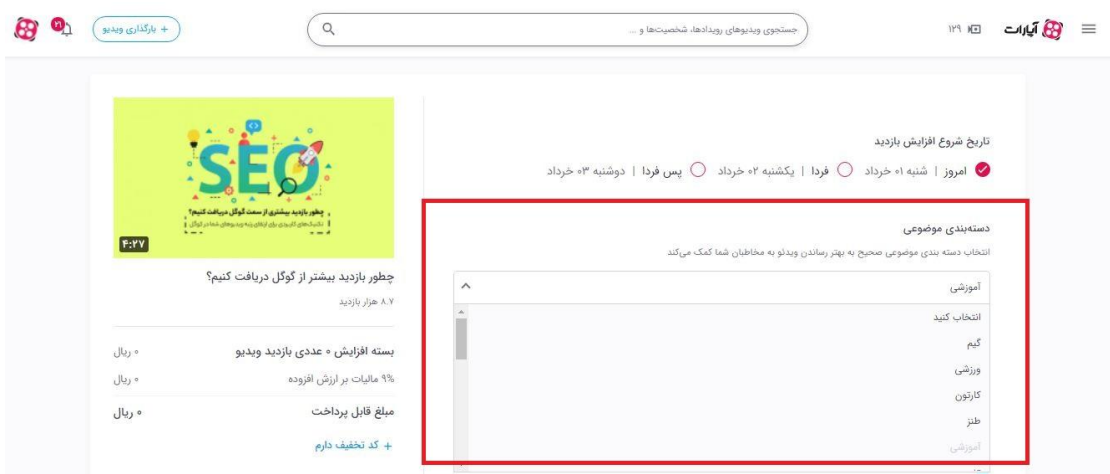

در قسمت " برچسب های ویژه افزایش بازدید" می توانید برچسب های مناسب ویدئو را ثبت نمایید. اگر فکر میکنید برچسب ها ی انتخابی مناسب نیستند میتوانید آن ها را از قسمت "برچسب های فعلی ویدئو" و با زدن بر روی گزینه "ویرایش" تغییر دهید.

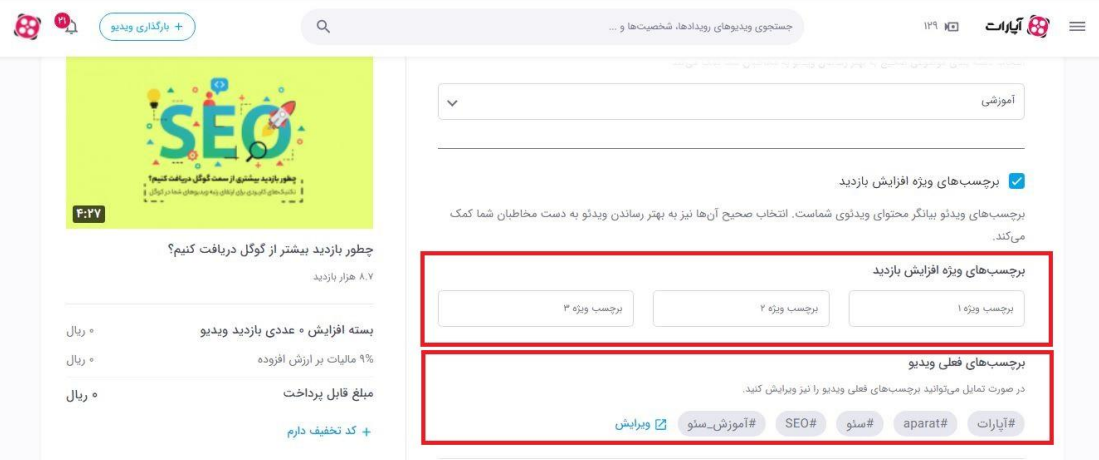

در قسمت بعدی میتوانید انتخاب کنید ویدئو شما چه ویژگی هایی در نمایش داشته باشد.

نمایش تبلیغ در انتهای ویدئو • نمایش لینک دلخواه شما در هنگام پخش ویدئو استفاده از کاور جذاب

توجه داشته باشید که استفاده از این خدمات رایگان است و شما میتوانید همزمان از هر سه ویژگی استفاده نمایید.

اگر میخواهید پس از نمایش کامل ویدئو، اقدام خاص صورت پذیرد، مثلا نرم افزاری دانلود شود و یا مخاطب به سایت شما هدایت شود، میتوانید از سرویس "نمایش تبلیغ انتهای ویدئو" استفاده نمایید.

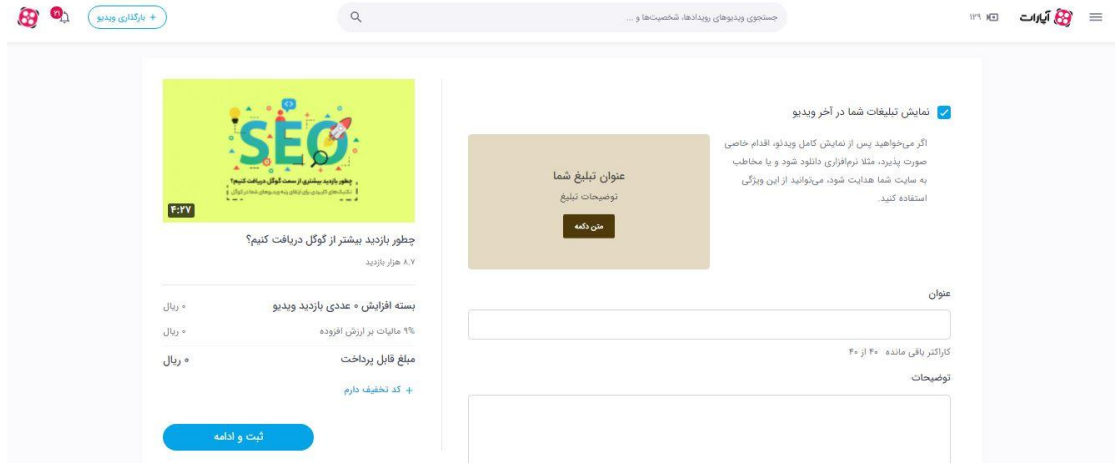

اگر میخواهید لینک موردنظر شما در زمان پخش ویدیو نمایش داده شود و کاربر با کلیک روی این لینک، به صفحه موردنظر شما هدایت شود از ویژگی "نمایش لینک دلخواه در طول ویدئو " استفاده نمایید. این لینک میتواند آدرس سایت، صفحه فروش محصول، شبکههای اجتماعی و یا هر لینک دیگر ی باشد.

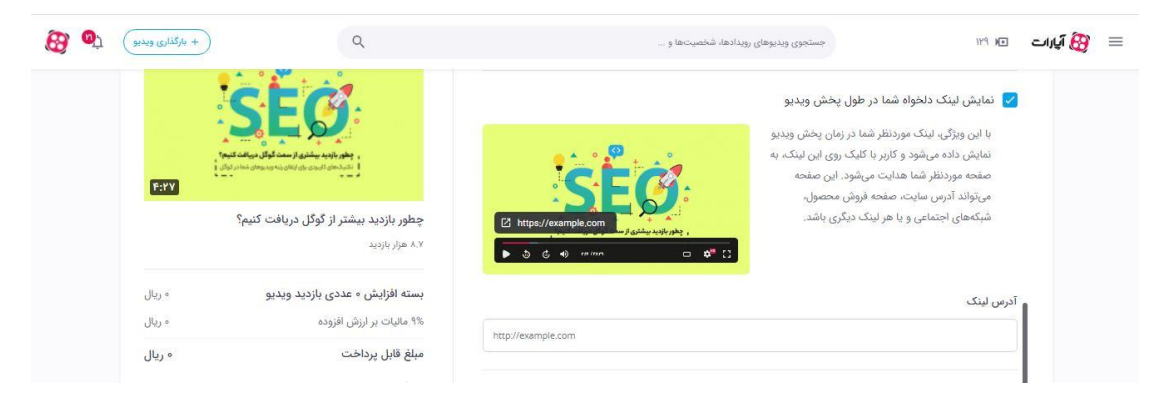

آپلود تصویر کاور مناسب به بهتر دیده شدن ویدیو شما در بین پیشنهادات آپارات کمک خواهد کرد. با این ویژگی میتوانید تصویر دلخواه خودتان را بارگذاری نمایید. اگر تمایل به استفاده از این ویژگی را دارید تیک آیتم "انتخاب تصویر دلخواه برای تصویر شاخص ویدئو" را انتخاب نمایید.

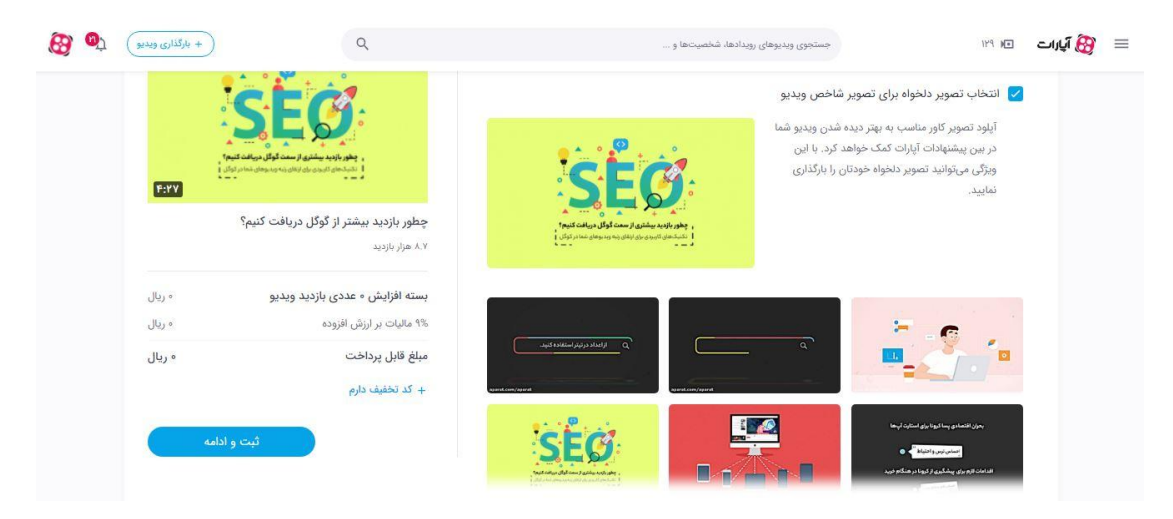

**چطور آمار و ارقام مربوط به ویدئو بوست شده را ببینیم؟**

از قسمت بالا سمت چپ وارد قسمت ویدئوهای من شوید.

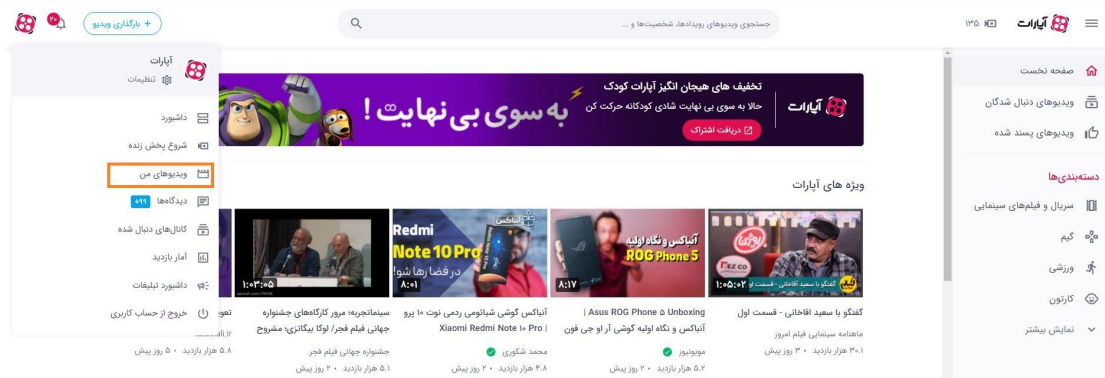

در اینجا اکنون آیتم لیست سوابق افزایش بازدید برای شما نمایش داده خواهد شد.

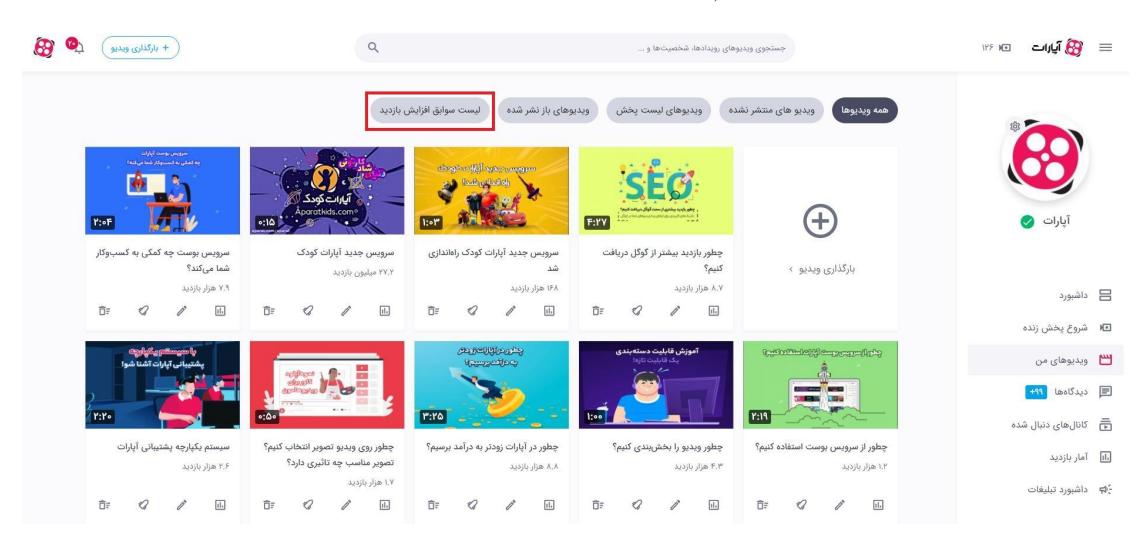

با کلیک بر روی آن لیست تمامی ویدئوهایی که از این سرویس استفاده کرده اند را مشاهده خواهید کرد. با کلیک بر روی آیتم "مشاهده فاکتور" فاکتور مربوط به آن ویدئو را مشاهده خواهید کرد با کلیک بر روی آیتم مشاهده آمار به جزئیات آماری بازدید ویدئو مورد نظر دسترسی می یابید.

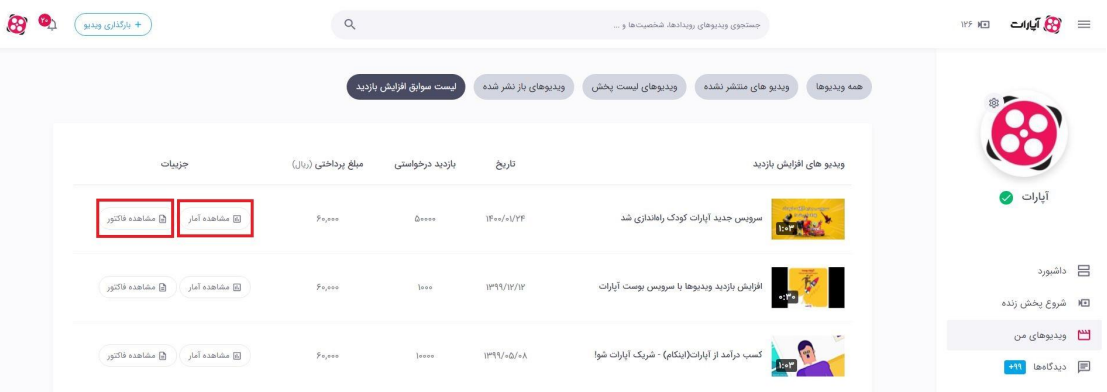

با ورود به قسمت مشاهده آمار جزئیات بسته خریداری شده را مشاهده خواهید کرد.

| œ<br>$\bullet$<br>$\mu$ بارگذاری ویدیو |                                                                              | $\hbox{\footnotesize $\alpha$}$       | جستجوی ویدیوهای رویدادها، شخصیتها و                                                                                                    |                                                                                | $-10\sqrt{B}$<br>$Y^{\mu}$ (a) $Y(\overline{m})$ |
|----------------------------------------|------------------------------------------------------------------------------|---------------------------------------|----------------------------------------------------------------------------------------------------|--------------------------------------------------------------------------------|--------------------------------------------------|
|                                        | [] مشاهده فاكتور<br>تعداد يخش جديد                                           | وضعيت يخش                             | ⁄ جزئیات بسته افزایش بازدید<br>تاریخ شروع                                                                                                    | آمار ويديو<br>آمار افزایش بازدید<br>سرويس جديد آبارات کودک<br>$\ln a_0$ (sind) |                                                  |
|                                        | $(hv\%)$ $\Delta s, aso+$                                                    | ● تمام شده                            | $IF: a o$   $IF a o - o 1 - PF$<br><b>List</b><br>SA, YoF                                                                                                    | سرویس جدید آپارات کودک راهاندازی شد                                            | آپارات ﴿                                         |
|                                        |                                                                              |                                       | $\boxtimes$<br>$\text{diag } \text{sign} \hspace{0.1cm} \text{sign} \hspace{0.1cm} \text{sign } \text{proj} \hspace{0.1cm} \text{proj} \hspace{0.1cm} \text{proj} \hspace{0.1cm} \text{proj} \hspace{0.1cm} \text{proj} \hspace{0.1cm} \text{proj} \hspace{0.1cm} \text{proj} \hspace{0.1cm} \text{proj} \hspace{0.1cm} \text{proj} \hspace{0.1cm} \text{proj} \hspace{0.1cm} \text{proj} \hspace{0.1cm} \text{proj} \hspace{0.1cm} \text{proj} \hspace{0.1cm}$ | ۱۶۸ هزار بازدید. - ۱ ماه پیش<br>$\mathscr{O}$                                  | 日 داشبورد                                        |
|                                        | $\text{sign} \, \log \,   \, \mathcal{G}_1 \mathcal{Y} \circ \mathcal{Y}'  $ |                                       |                                                                                                    |                                                                                | ■ شروع پخش زنده                                  |
|                                        |                                                                              |                                       |                                                                                                    |                                                                                | 凹 ويديوهاى من                                    |
|                                        | $\circ$                                                                      | ۱۶۸ هزار                              | $\circ$                                                                                                    | Y, I P <sup>2</sup> , A I <sup>0</sup>                                         | uil lealSage E                                   |
|                                        | © CTR N                                                                      | pass apple 面                          | <b>© 3,5 亩</b>                                                                                                    | 8 (mp) نمایش (mp)                                                              | 一 کانال های دنبال شده                            |
|                                        |                                                                              |                                       |                                                                                                    |                                                                                | .ll آمار بازدید                                  |
|                                        | $\circ\%$<br><b>6</b> نرخ تعامل 6                                            | $M_0, Q_0$<br>دده زمان تعاقلا (دابنه) | 05%<br>متوسط زمان تماشا . @                                                                                                    | Y.FOV<br>⊙ View rate /                                                         | : pp داشبورد تبلیغات                             |
|                                        |                                                                              |                                       |                                                                                                    |                                                                                |                                                  |

دقت داشته باشید در این قسمت بازدید اولیه منظور بازدید اولیه ویدئو شما قبل از استفاده از سرویس افزایش بازدید است. بازدید فعلی مقدار بازدیدی است که بعد از استفاده از سرویس افزایش بازدید آپارات برای ویدئو شما ایجاد شده است.

در این قسمت تمامی آمار و ارقام به صورت جزئی قابل مشاهده است و شما میتوانید برای اطلاع بیشتر در خصوص هر عدد موس را روی علامت سوال نه دارید تا توضیحات مربوط به هر عدد نمایش داده شود.

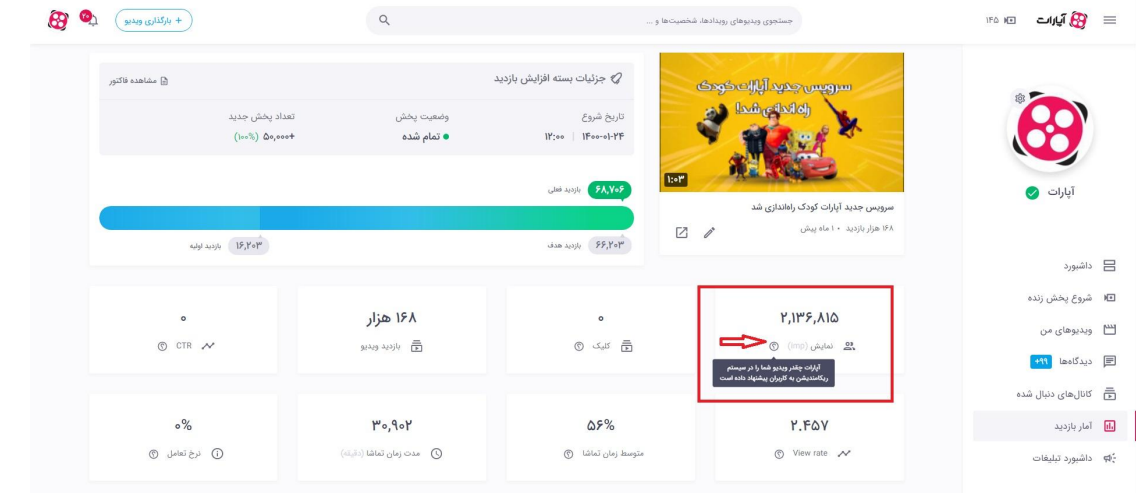